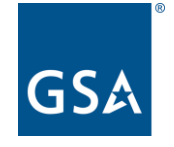

**GSA Public Buildings Service**

# OASIS Customer Approval Workflow

Customer Training

Thursday, June 13, 2024

# Introductions

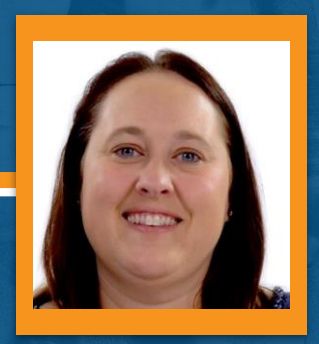

**Deann Salazar** National Rent Billing Lead OASIS Project Manager Pricing Policy and Tools Division Office of Portfolio Management and Customer Engagement GSA Public Buildings Service - National Office

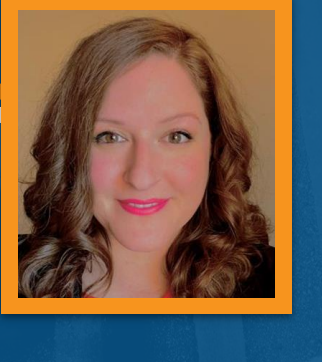

**Arissa Soper** National Rent Billing Office OASIS Deputy Project Manager Pricing Policy and Tools Division Office of Portfolio Management and Customer Engagement GSA Public Buildings Service - National Office

## **OASIS** Reconfiguration

*The presentation will start at 10:30 am EDT*

## Please Note

Phones are automatically muted during the presentation.

Please submit your questions via the Q&A pod and our team will answer as many questions as possible during the presentation.

Questions will be responded to in writing in a formal Q&A document, posted along with the slide deck and session recording, on our website, [PBS OASIS](https://www.gsa.gov/real-estate/real-estate-services/for-federal-customers/occupancy-agreement-space-inventory-system-oasis?gsaredirect=pbsoasis)

## **Audience Poll Question 1**

**What is your role in the PBS OASIS program?**  *(include pending role assignment)*

A. Agency CIAO (Customer Internal Authorizing Official) B. OASIS Ordering Official C. OASIS Non-Approver (new role) D. I'm not quite sure?? E. I'm just here for general knowledge

If you can not see the poll pop-up, please respond in the "Chat" pane

## **Agenda**

01 **Customer User Roles**

02 **Navigating the Customer Portal and Working with Queries**

03 **How to Approve or Reject an OA Parts 1 and 2**

04 **Viewing the OA Approval and OA Summary Report Changes**

05 **General Q&A**

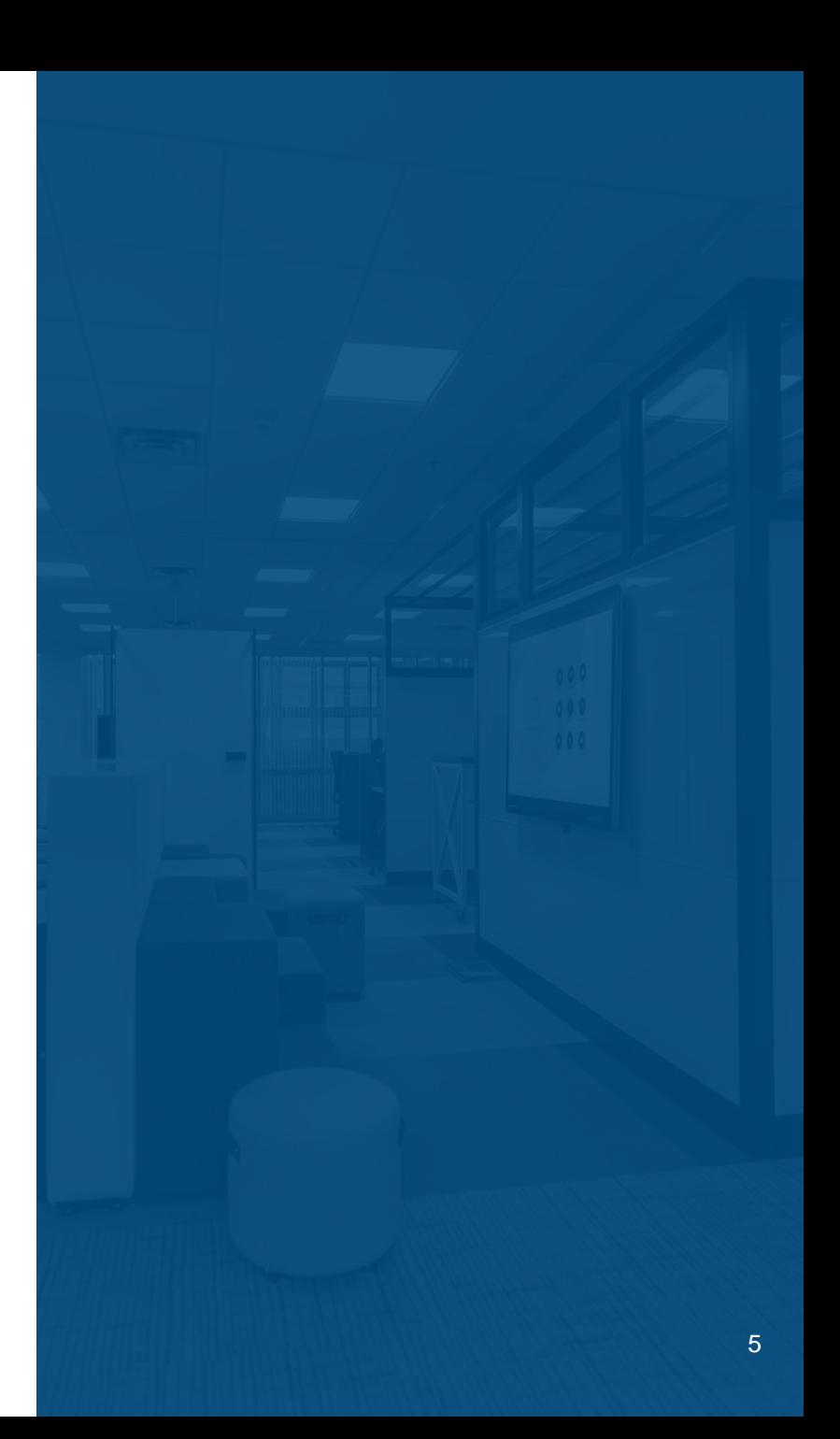

# Customer User Roles Explained

## **Customer Roles – Ordering Official and Non-Approver**

- **Ordering Official**
	- **Review all OA data associated with assigned AB Code(s)**
		- **OAs that are Billing or with the Agency for Approval**
	- **Submit a Billing Question**
	- **Submit a Release of Space**
	- **Request Clarification on an OA Approval**
	- **Approve or Reject an OA**
- **Non-Approver**
	- **Everything above EXCEPT approve or reject an OA**

# 7

## **Customer User Roles**

▬ **Designated by Each Agency**

○ **Determined by Agency's Customer Internal Authorizing Official (CIAO)**

▬ **Changes to Roles or New Users**

- **One role allowed per user**
- **Follow the System Access process**

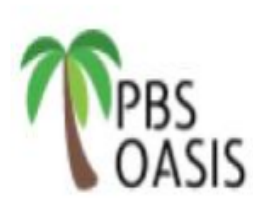

Reauester

## **GSA PBS Occupancy Agreement Space Inventory System (OASIS) Customer Access Request Form**

Please Note - before an individual can access OASIS, they must have a valid account in MAX.GOV.

- Complete sections 1, 2, & 3 and send to pbsOASISaccounts@gsa.gov.
- If you need to verify your CIAO for section 3, email pbsOASISaccounts@gsa.gov.

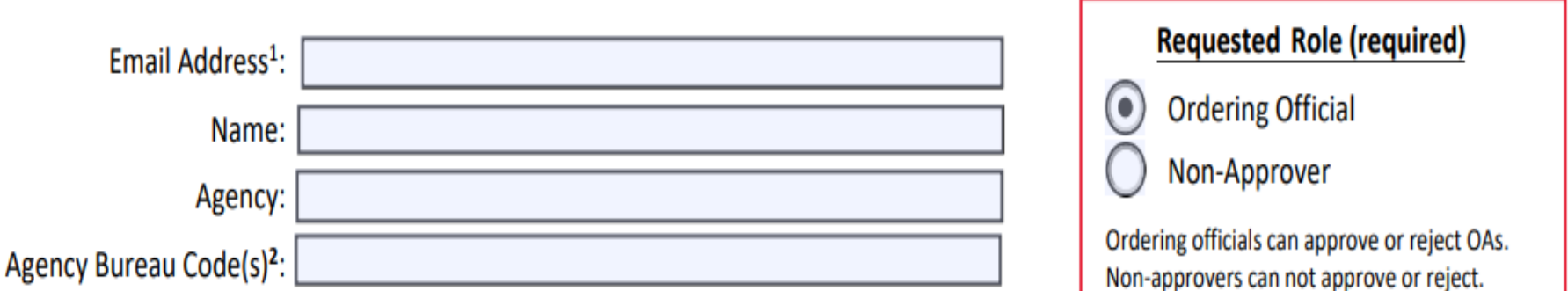

<sup>1</sup>Email must end in .gov or .mil, and must match your max.gov email address.

<sup>2</sup>Agency Bureau code is a 4 digit numerical code associated with an agency bureau. An inclusive list of active codes can be found here

By signing below, I acknowledge that I have read, understood and agree to abide by all GSA security policies, standards and procedures specified here. Should I leave my agency or transfer to another department, I agree to immediately notify pbsOASISaccounts@gsa.gov.

**Requester Signature:** 

## **System Access**

▬ **Must log in every 90 days or account will be deactivated**

▬ **Deactivated users can email [pbsoasisaccounts@gsa.gov](mailto:pbsoasisaccounts@gsa.gov) and request reinstatement** 

▬ **Active User Query (Added to Customer Portal)**

# **02** Navigating the Customer<br>**02** Portal and Working with Portal and Working with **Queries**

## OASIS Navigating the Customer Portal

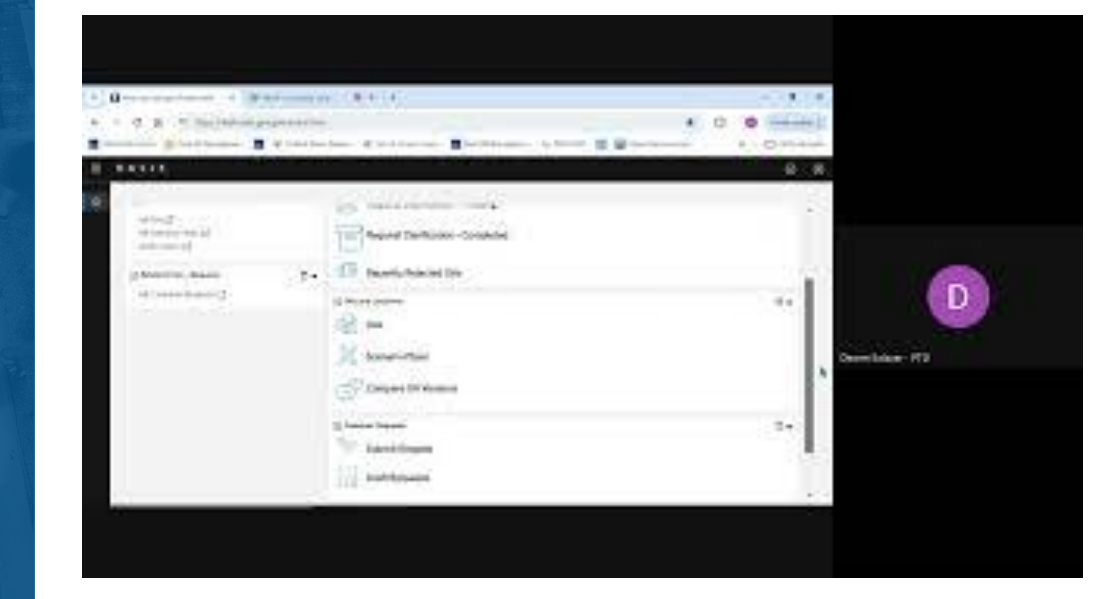

## [Watch the Customer Portal Overview Video](https://www.youtube.com/watch?v=NPKZU7FexIA)

## OASIS Working with **Queries**

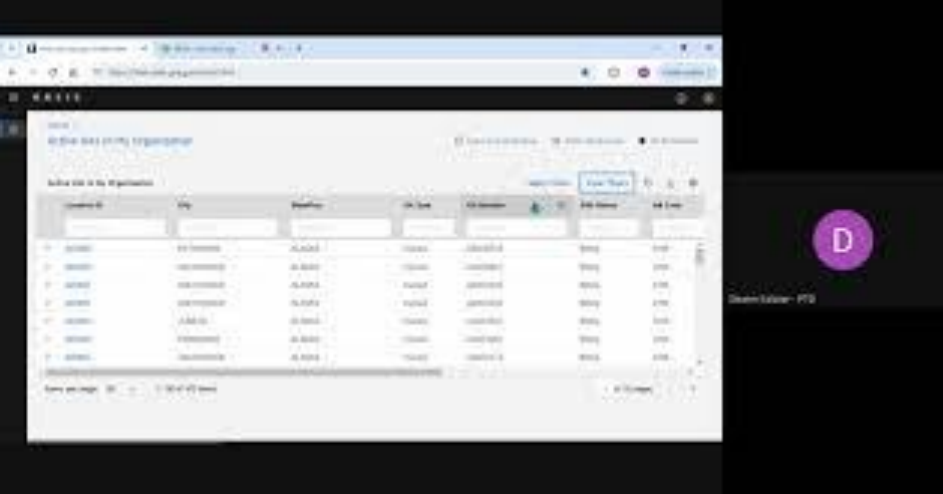

## [Watch the Working With Queries in OASIS video](https://www.youtube.com/watch?v=z3vIYsEUVuo)

**Navigating the Customer Portal and Working with Queries Q&A**

# *Pause for Questions*

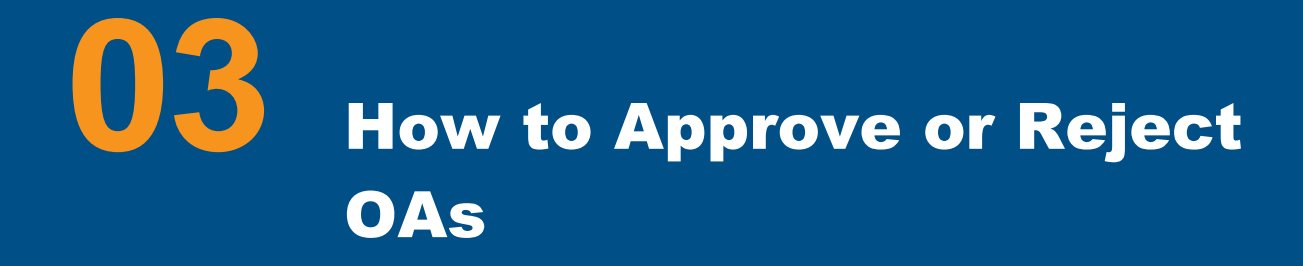

## **OASIS** How to Approve OAs Part 1

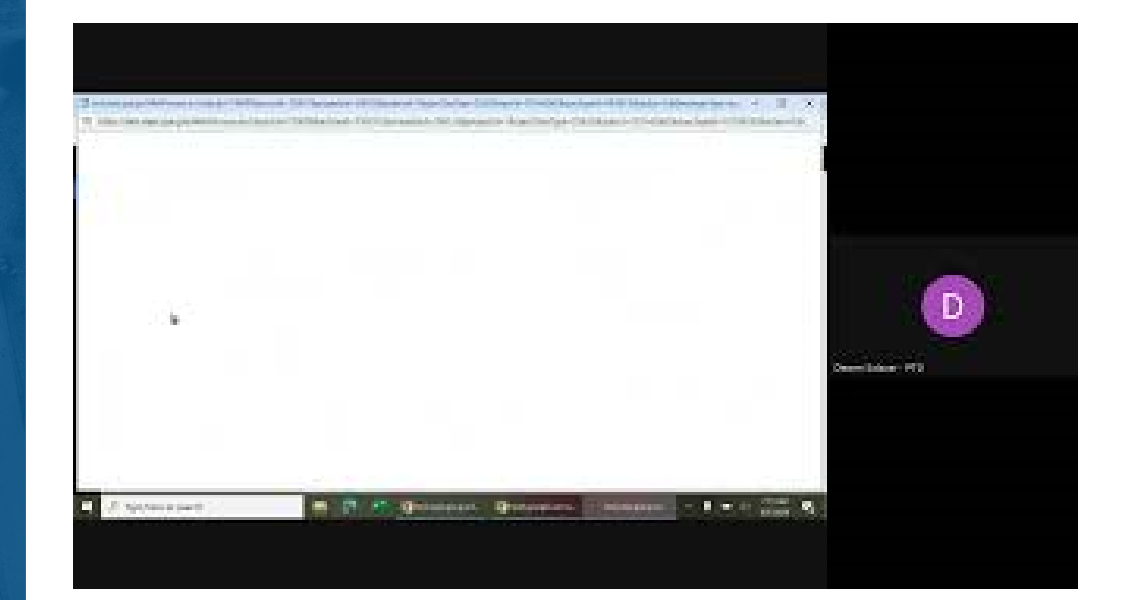

## [Watch the How to Approve or Reject OAs Part 1 video](https://www.youtube.com/watch?v=8T7dCuKxpMI)

## **OASIS** How to Approve OAs Part 2

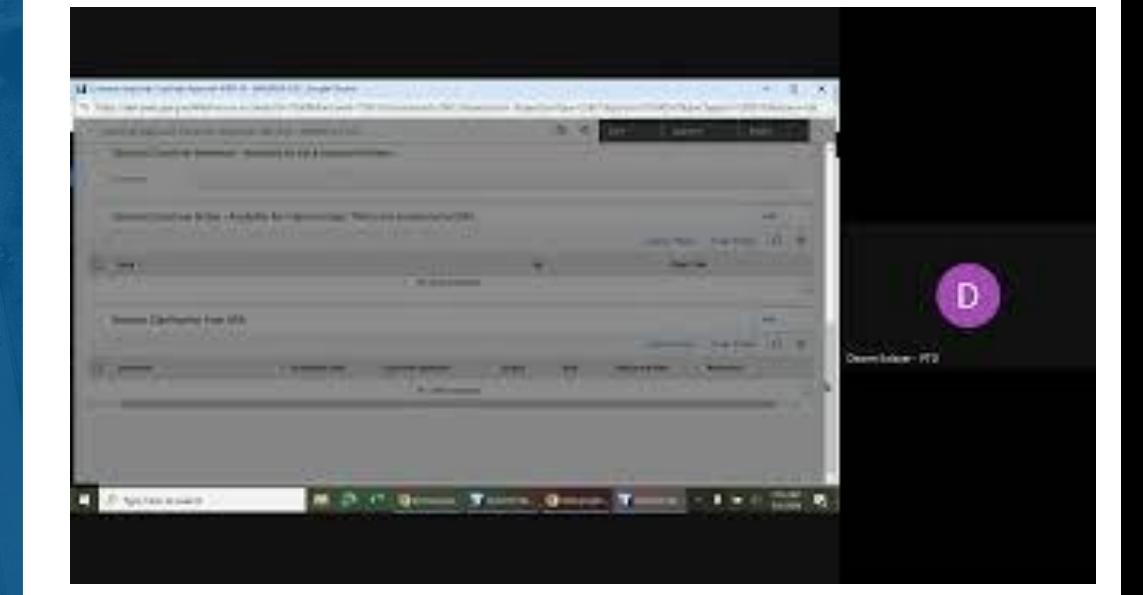

## [Watch the How to Approve or Reject OAs Part 2 video](https://www.youtube.com/watch?v=xoYeqNyA3EU)

## **Notification Emails**

▬ **Ordering Officials will receive emails alerting them to the following actions:**

- **An OA is ready for approval**
- **An OA has been rejected**
- **A Request for Clarification has been completed by GSA**

▬ **Your agency firewall may block these emails**

○ **Contact your local IT support if you do not receive an** 

**email under the above circumstances**

▬ **Inactive users will not receive emails**

## **How to Approve or Reject OAs Q&A**

# *Pause for Questions*

# **04 Viewing OA Approvals and Changes to the OA Summal** Changes to the OA Summary Report

## **Viewing an OA Approval in the OA Notification Tab**

 $-$  **An OA Approval (or rejection) viewable for each OA record**

- **Notifications Tab**
- **Upper Section shows post June 10**
- **Previous Approvals archived at bottom of screen** ▬ **Notes and Document Tabs will have the Approved OA Summary Report**

## **OA Summary Report Improvements**

▬ **2 NEW fields added to Payment Schedules**

- **Pending End Date- Date a payment line will terminate if ending prematurely**
- **Status- Current state of payment schedule**
	- **Scheduled Billing or Finalized for Billing**
	- **Pending- Proposed Billing Line**

## **Viewing the Approval and OA Summary**

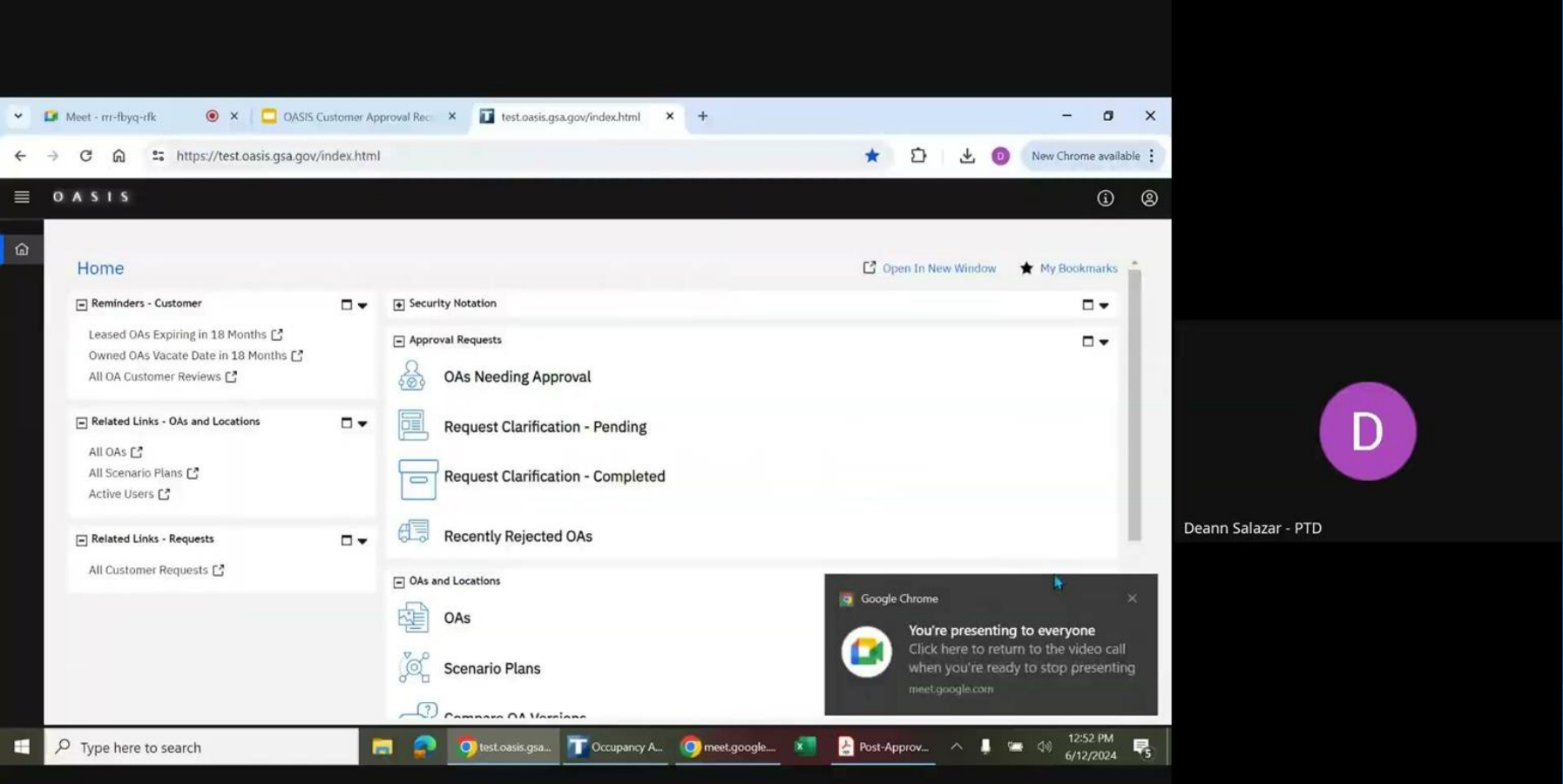

# *General Q&A*

## **Directing Questions**

- **Request Clarification- Question about OA with you for review**
- **Submit a Billing Change- Question about OA/Billing for a specific OA**
- **PBS OASIS Inbox- General OASIS system question**
- **Contact your regional project teams with questions prior to OA creation**

## **Audience Poll Question 2**

**After attending today's session, how much more comfortable do you feel about navigating the new Customer Approval Workflow in PBS OASIS?**

A. Significantly more comfortable B. Somewhat more comfortable C. Not much more comfortable, I still have many unanswered questions...

If you can not see the poll pop-up, please respond in the "Chat" pane

## **OASIS** Resources

## Support, Self-Service Tools and FAQs

▬ **Website: [www.gsa.gov/pbsoasis](http://www.gsa.gov/pbsoasis)**

## **[Training Videos](https://youtube.com/playlist?list=PLvdwyPgXnxxX83cZ_0IKoql46YABS-B2y&si=1mKhV4pHCLJot2Qw) (New)**

- **OA Module Overview**
- **Approve or Reject OAs**
- **Submit Billing Questions**
- **Compare OA Versions**
- **Working with Queries**

**[User Guide v 2.0](https://www.gsa.gov/system/files/OASIS%20Customer%20Guide%202.0.pdf)**

- ▬ **Requesting OASIS Access [Customer Access Form](https://www.gsa.gov/system/files/OASIS%20Customer%20Access%20Request%20Form%20v0605_1.pdf)**
- ▬ **User Account Reactivation Email: [pbsoasisaccounts@gsa.gov](mailto:pbsoasisaccounts@gsa.gov)**
- ▬ **General OASIS System Questions Email: [PBSOasis@gsa.gov](mailto:PBSOasis@gsa.gov)**
- ▬ **Customer Communication [OASIS Bulletin](https://www.gsa.gov/real-estate/real-estate-services/for-federal-customers/occupancy-agreement-space-inventory-system-oasis?gsaredirect=pbsoasis#Updates-Bulletin)**

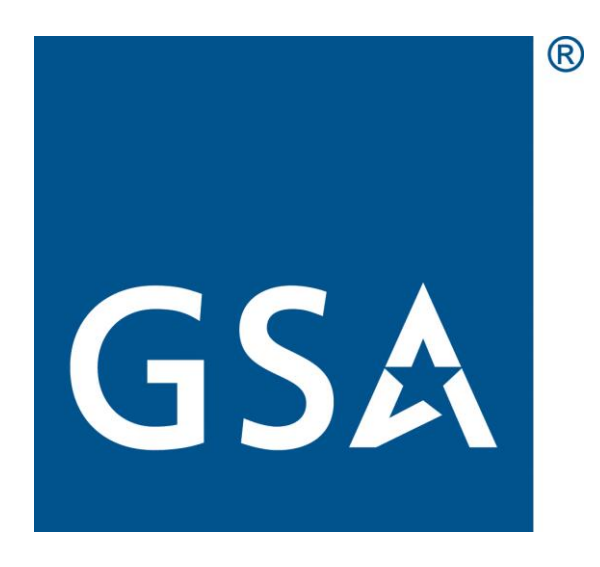